# **ESPRESSO TOOL GUIDE**

Input format is PLA format. An example is shown below: *.i 4 .o 1 .ilb a b c d .olb y .p 9 0000 1 0001 1 0100 1 0101 1 0111 1 1000 1 1001 1 1100 1 1111 1 .dc* 

*.e* 

 To run Espresso, just type the command espresso and the file name. For example, suppose that the above PLA is stored in a file named example.pla. Then, we can perform two-level minimization by running the following command:

Espresso example.pla

The output will appear in the screen as shown below:

*.olb y .dc .i 4 .o 1 .ilb a b c d .p 4 0-0- 1 -111 1 --00 1 -00- 1 .e* 

You can direct the output to a file using the command:

#### **espresso example.pla > example\_min.pla**

To print all the prime implicants of a function use the following command:

# **espresso –Dprimes example.pla**

To run expand only, use the following command:

### **espresso –Dexpand example.pla**

To run reduce only, use the following command:

### **espresso –Dreduce example.pla**

To run irredundant only, use the following command:

# **espresso –Dirred example.pla**

To run exact two-level minimization, use the following command:

#### **espresso –Dexact example.pla**

To run single-output two-level minimization, use the following command:

#### **espresso –Dsingle\_output example.pla**

To check if a function is tautology, use the following command:

#### **espresso –Dtaut example.pla**

A summary of ESPRESSO commands is shown below:

UC Berkeley, Espresso Version #2.3, Release date 01/31/88 SYNOPSIS: espresso [options] [file] -d Enable debugging -e[opt] Select espresso option: fast, ness, nirr, nunwrap, onset, pos, strong, eat, eatdots, kiss, random -o[type] Select output format: f, fd, fr, fdr, pleasure, eqntott, kiss, cons -rn-m Select range for subcommands: d1merge: first and last variables (0 ... m-1) minterms: first and last variables (0 ...  $m-1)$  opoall: first and last outputs (0 ... m-1) -s Provide short execution summary -t Provide longer execution trace -x Suppress printing of solution -v[type] Verbose debugging detail (-v '' for all) -D[cmd] Execute subcommand 'cmd': ESPRESSO, many, exact, qm, single\_output, so, so\_both, simplify, echo, opo, opoall, pair, pairall, check, stats, verify, PLAverify, equiv, map, mapdc, fsm, contain, d1merge, d1merge\_in, disjoint, dsharp, intersect, minterms, primes, separate, sharp, union, xor, essen, expand, gasp, irred, make\_sparse, reduce, taut, super\_gasp, lexsort, test -Sn Select strategy for subcommands: opo: bit2=exact bit1=repeated bit0=skip sparse opoall: 0=minimize, 1=exact

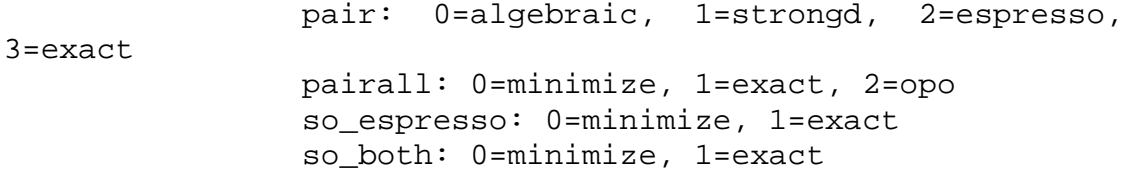